# **Dzongkha on Maemo Smart Phones**

# **Nokia N900**

The Nokia N900 is a very poweful smartphone running the Maemo operating system, which is a version of Linux designed for mobile devices. It works very well with Dzongkha. The N900 is available in India and may be orderd from Nokia dealers in Bhutan.

## **Installing the Dzongkha Keyboard and Dzongkha Font**

To enable support for Dzongkha on Nokia N900 (Maemo 5) phones simply install the latest version of the [UKeyboard](http://maemo.org/downloads/product/Maemo5/ukeyboard/) package from [here](http://maemo.org/downloads/product/raw/Maemo5/ukeyboard/?get_installfile) or [here.](http://www.upir.cz/maemo/install/ukeyboard.install) The current UKeyboard package includes both a virtual Dzongkha Keyboard and the DDC Uchen Dzongkha font [ttf dzongkha (0.3-6-maemo).deb].

Once you have installed UKeyboard, on your phone go to *Text Input* in the *Settings* menu, and make sure you have *Use Virtual Keyboard* enabled. Also choose "*English, Nederlands*" as your *Hardware Keyboard Layout* and then set 1st Language to "English (UK)" and 2nd Language to "Dzongkha (Bhutan)".

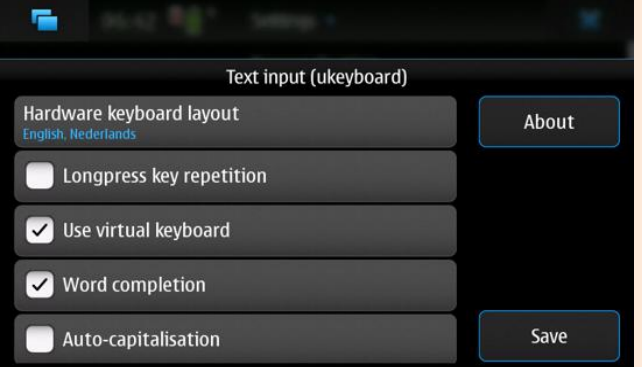

**Note:** *If your phone already has the SCIM / MSCIM application (commonly used for CJK input) installed, this may prevent the use of UKeyboard and the Dzongkha virtual keyboard.*

## **Using the Dzongkha Keyboard**

• In any application that accepts text input, close the hardware keyboard and tap on the area for text input, this will display the virtual Dzongkha Keyboard.

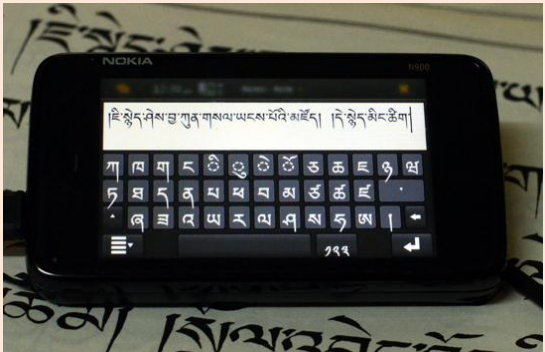

## *Keyboard Layout*

• The Dzongkha virtual keyboard layout for the Nokia N900 is almost identical to the Dzongkha Keyboard layout for PCs

Normal State

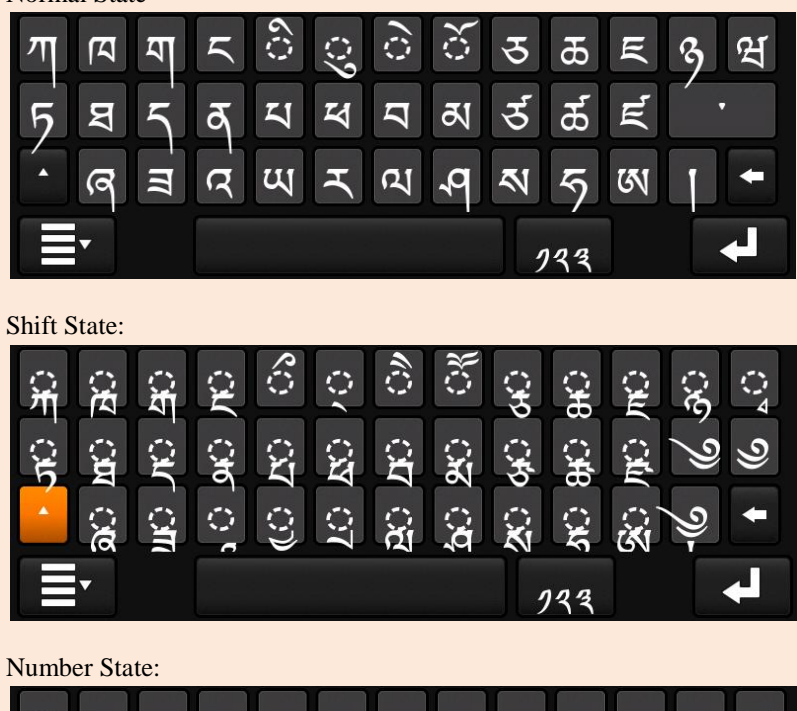

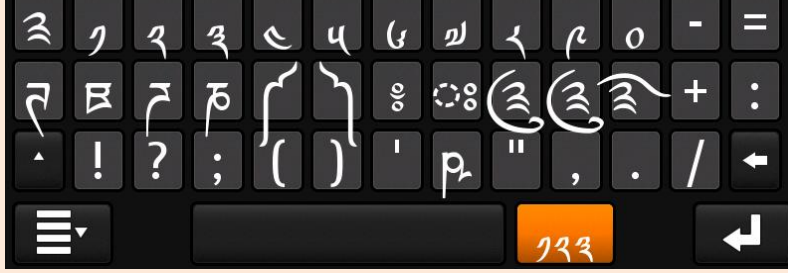

## **DDC Dzongkha Dictionaries**

*Installing the Dictionary Application*

Download and install the latest version of the free [MStardict](http://maemo.org/packages/view/mstardict/) Dictionary package: <http://maemo.org/packages/view/mstardict/>

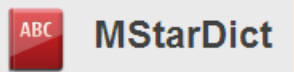

#### **Installing DDC Dzongkha Dictionaries**

Once MStarDict is installed, download our Dzongkha dictionaries in the file format designed to work with this program - [DzongkhaStarDict.zip.](http://www.dzongkha.gov.bt/IT/download/DzongkhaStarDict.zip) Unzip this file and place the folders for the individual dictionaries in a folder called **mstardict** inside your MyDocuments folder on the N900.

#### *Notes:*

 If you connect your N900 to a PC in mass storage mode your MyDocuments folder will appear as the root directory of your device place the mstardict folder there:

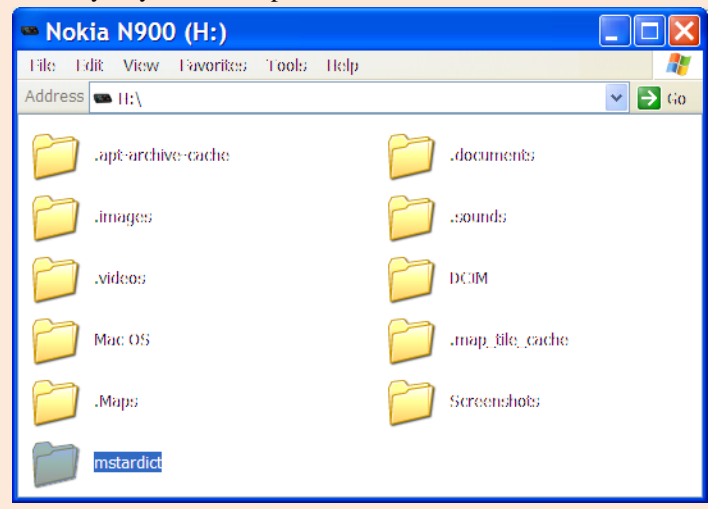

This folder should contain a subfolder for each dictionary.

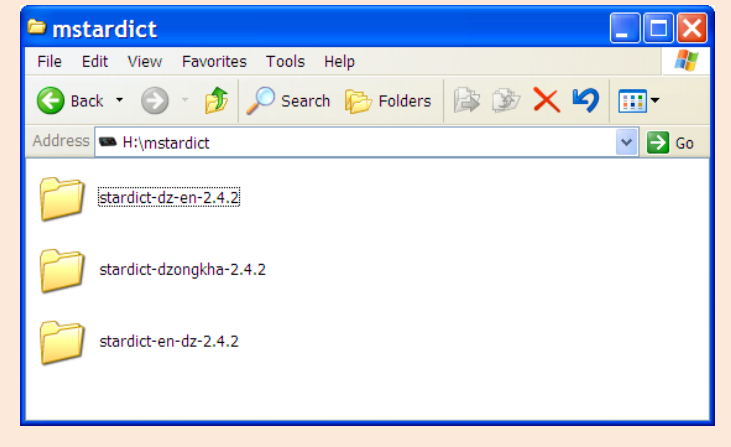

If you wish to install any additional dictionaries, place them here as well.

## **Using the DDC Dzongkha Dictionaries:**

### *Looking up Dzongkha Entries*

• Open the MStarDict application.

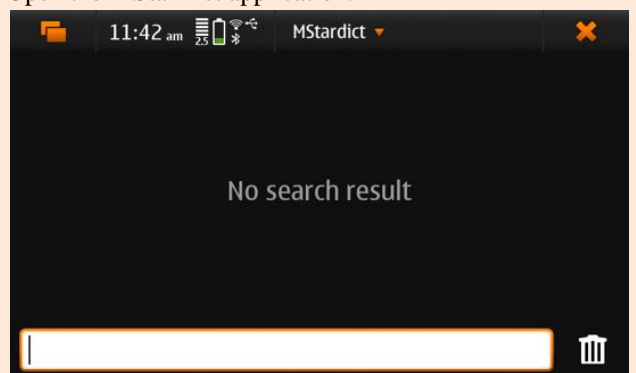

• Tap on the text input area at the bottom of the screen to display the vrtual Dzongkha Keyboard and type the word you want to look up (omit any final *tsek* · or *shad*  $\beta$ ) and then press enter.

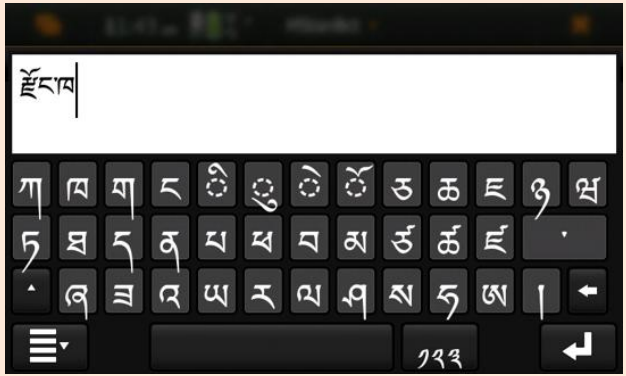

- After typing the word (or the first part of the word), press Enter.
- A list of words appears on the main part of the screen. Tap on the word you wish to look up to display the definition.

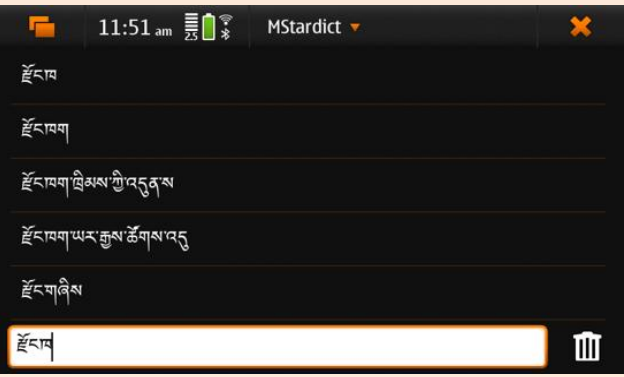

 If you have both the *Dzongkha-English* and *Dzongkha-Dzongkha* dictionaries loaded, for Dzongkha words you will see both an English and Dzongkha definition.

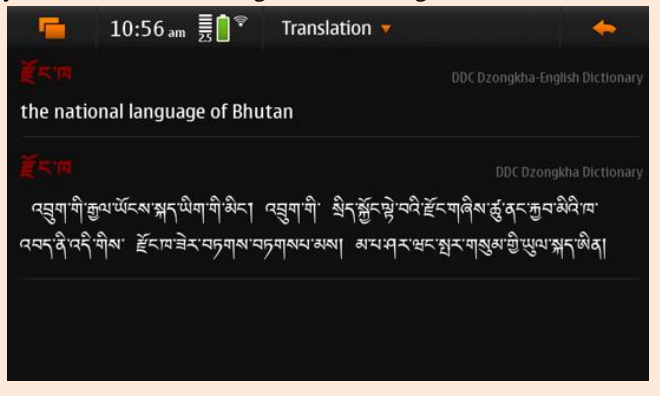

## *Looking up English Entries*

For English entries, you may use either the virtual English Keyboard, or the slide-out keyboard. With the later, the candidate words will appear as you type.

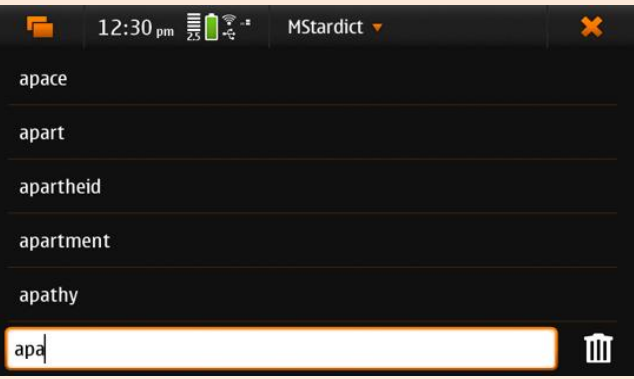

## **Using Dzongkha in other Applications**

On the N900 you may use Dzongkha in many applications. For example

#### *SMS:*

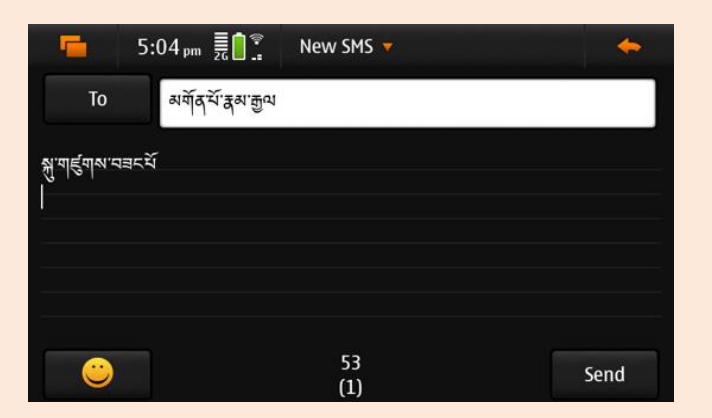

## *Contacts List:*

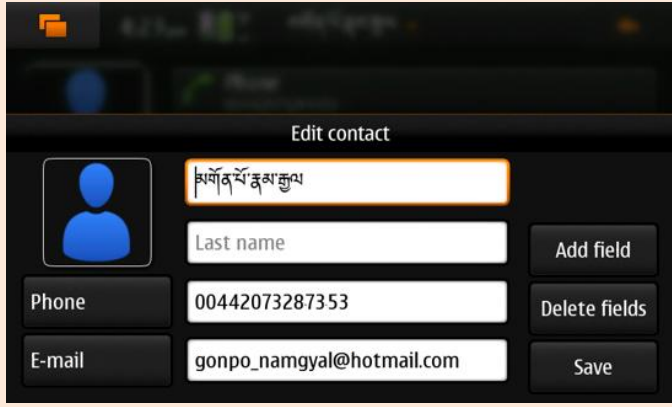